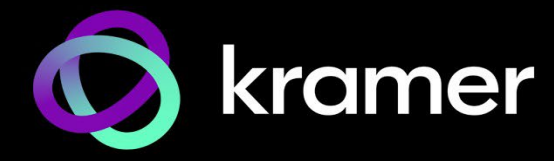

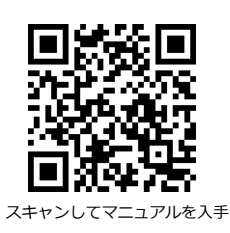

# MTX3-34-M クイックスタートガイド

このガイドは**MTX3-34-M**を初めてインストールして使用するのに役立ちます。

[www.kramerav.com/downloads/MTX3-34-M](http://www.kramerav.com/downloads/MTX3-34-M) にアクセスして最新のユーザーマニュアルをダウン ロードし、ファームウェアのアップグレードが利用可能かどうかを確認してください。

### **ステップ1:ボックスの内容を確認する**

**MTX3-34-M モジュラー マトリックス スイッチャー インス** 1 ラックイヤー 1 セット (付属)

1 クイックスタートガイド 1 電源コード

#### **ステップ2:MTX3-34-M の説明**

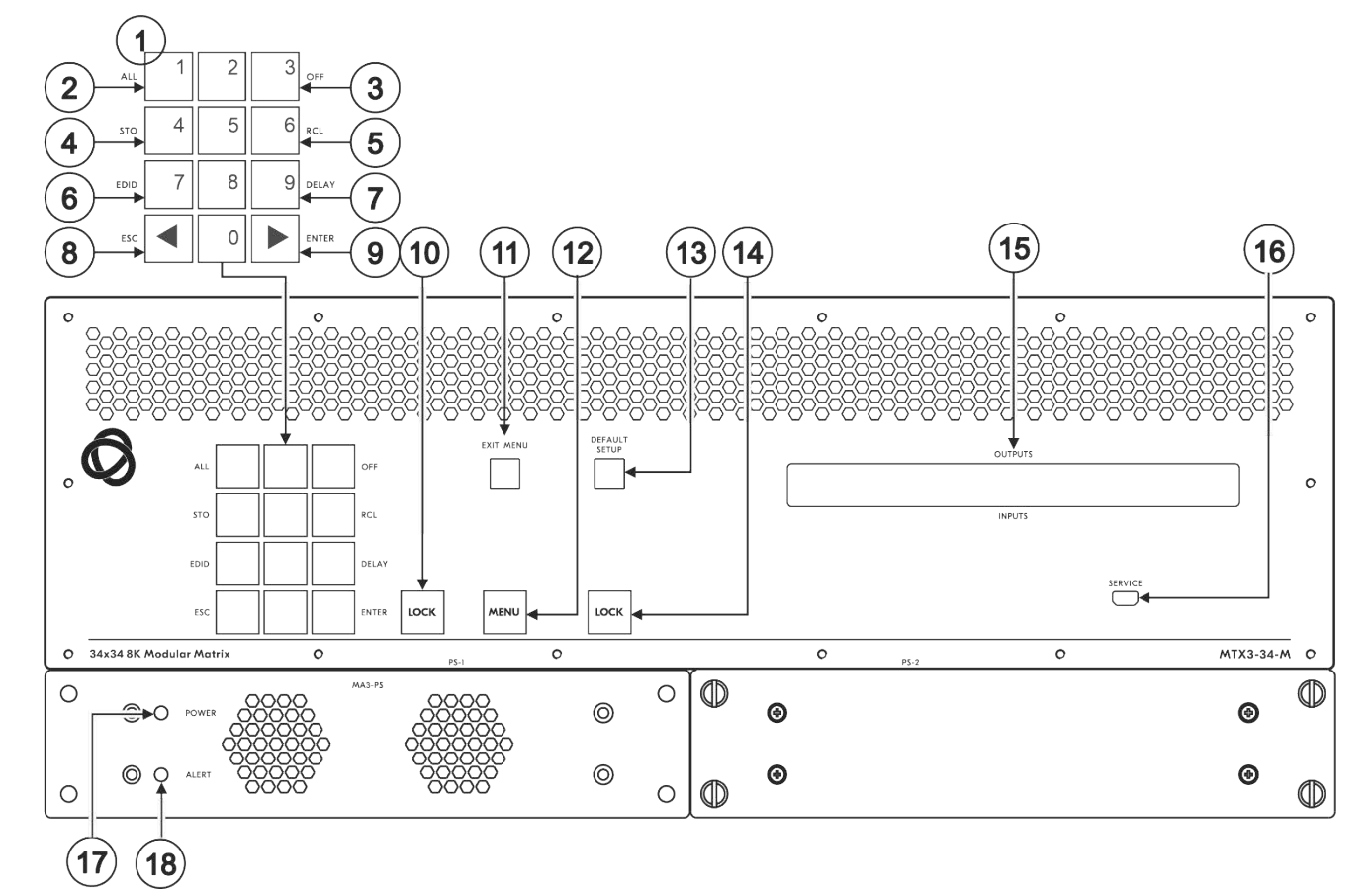

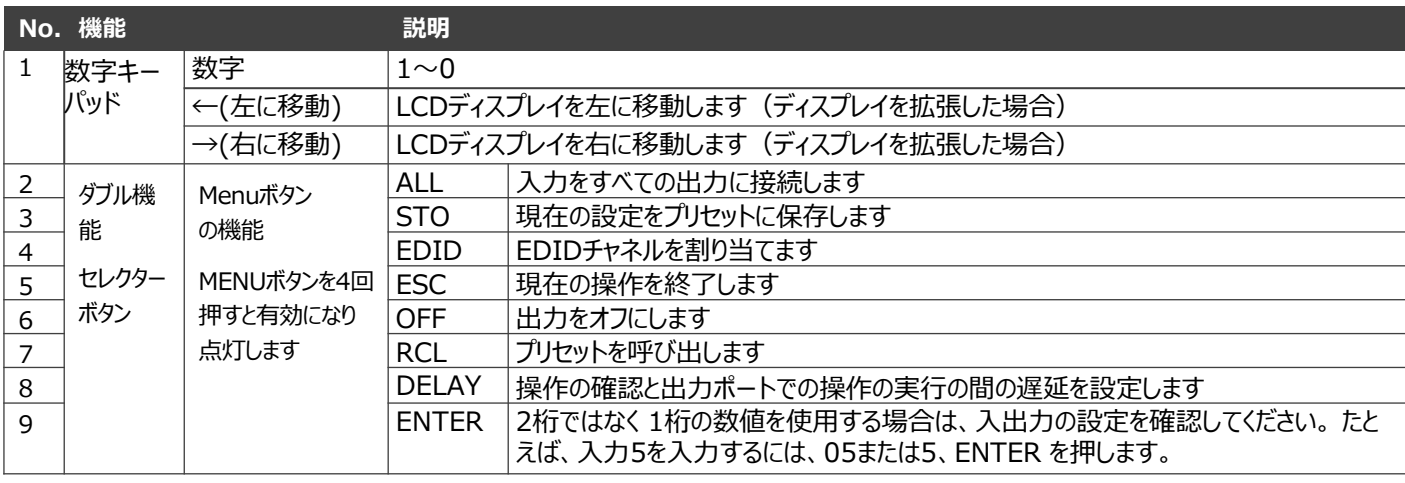

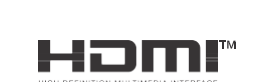

P/N: 2900-301591QS Rev: 2

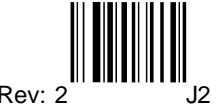

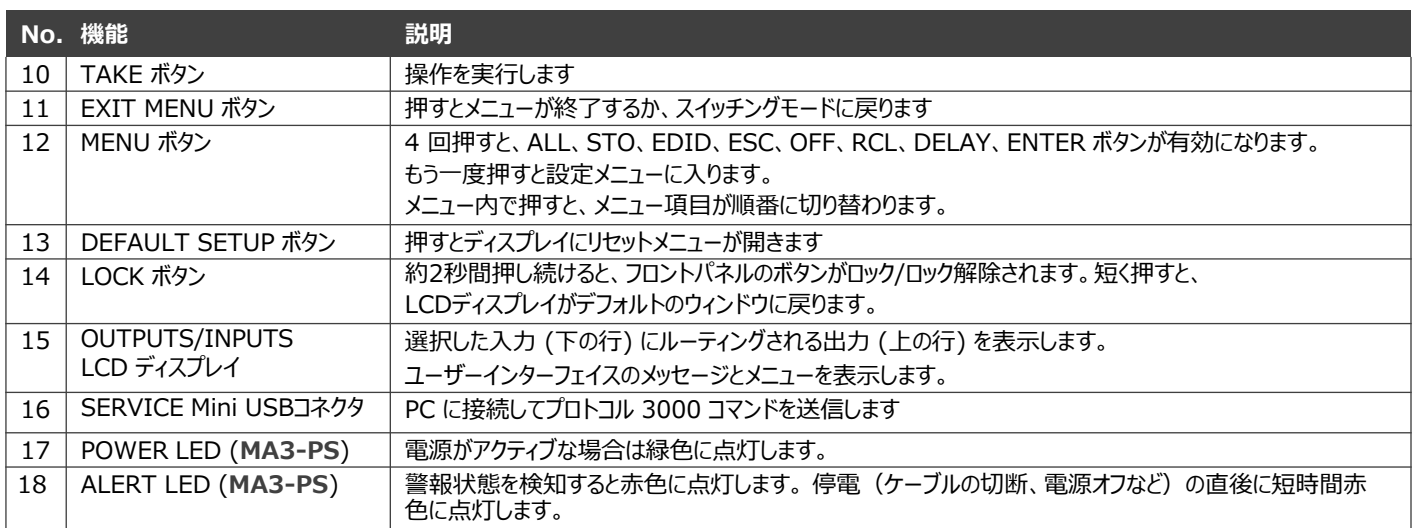

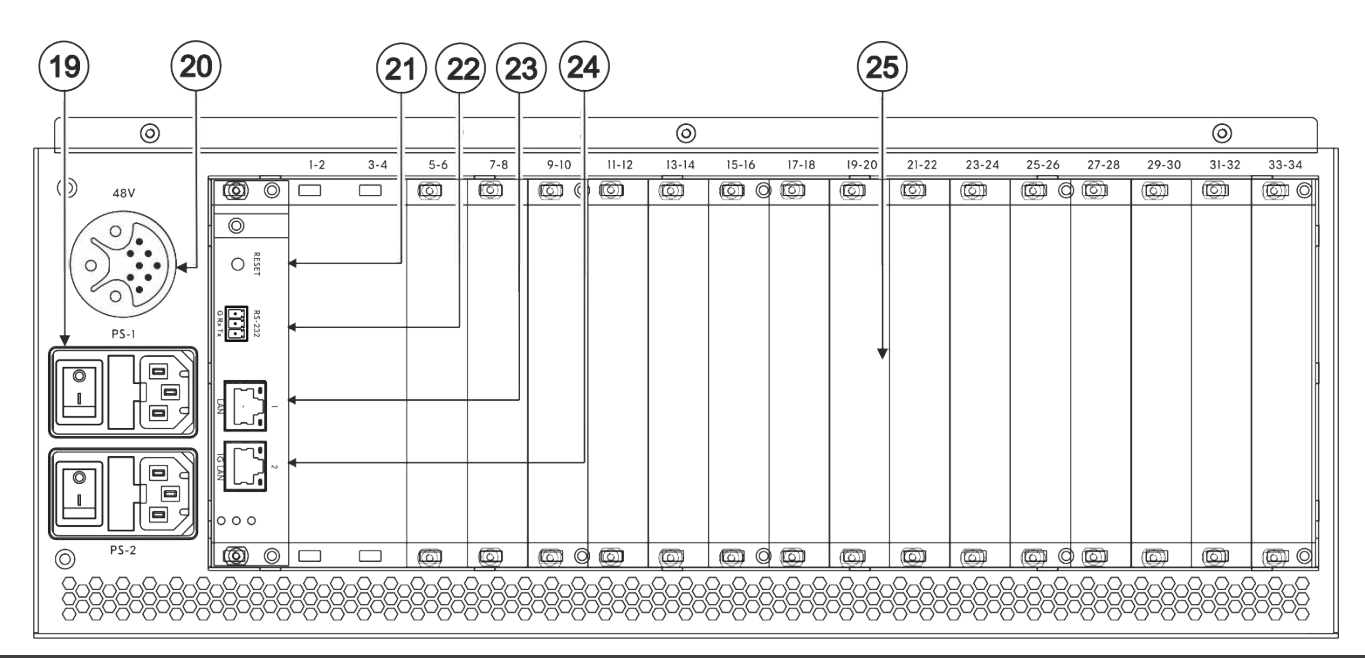

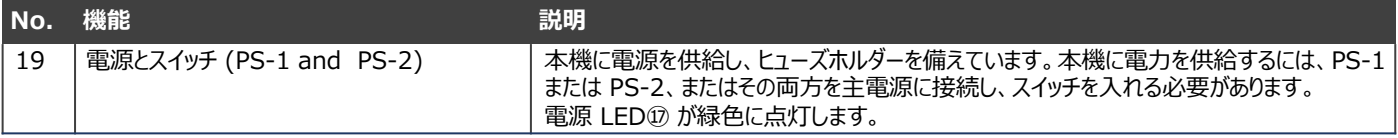

PS-1および/またはPS-2を接続できます(ブランクパネルの代わりにオプションの**MA3-PS**を取り付け Î る場合)。そのうちの 1台が動作しなくなった場合、もう 1台が自動的に本機に電力を供給できます。

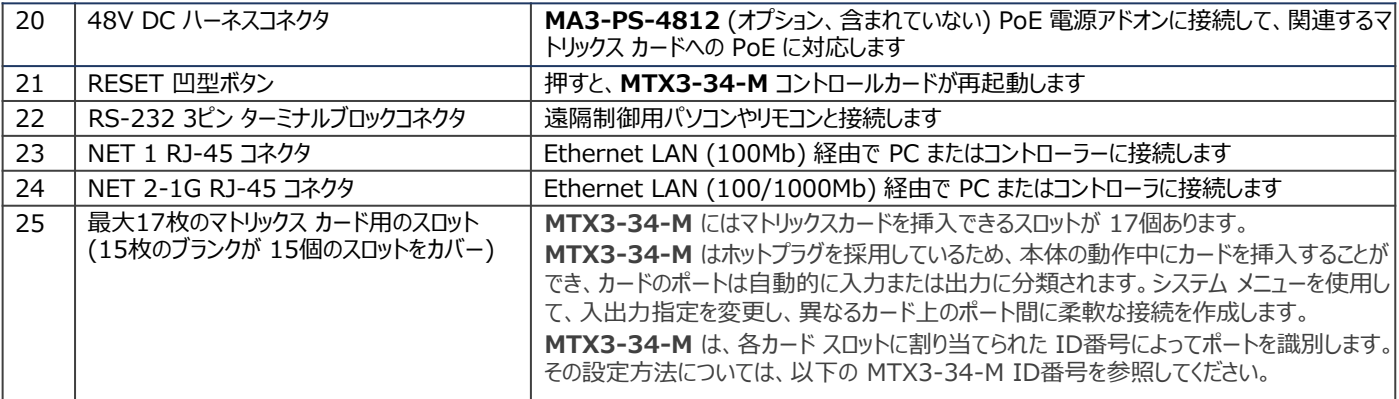

#### MTX3-34-M ID番号

**MTX3-34-M** に取り付けられるマトリックス カードには、入力ポートや出力ポートを設けることができます。挿入された 各カードには 2つのポート ID番号が割り当てられます。ポートの入出力方向はID番号ごとに設定されます。ポート ID番号 は、シャーシの各カード挿入スロットの隣に記載されています。カードの上側のポートは 1つの ID番号を使用し、カードの 下側のポートは次の ID番号を使用します。

マトリックス カードは、ID番号ごとに 2個ずつ、最大4個の入力/出力ポートを持つことができます。同じIDのポートは同じ 入出力方向になります。

## **ステップ3:MTX3-34-M を設置する**

本機をラックに取り付けるには、両方のラック イ ヤー(本機の各側面からネジを取り外し、それらのネ ジを交換してラック イヤーを本体に取り付け)にて ラックに取り付けます。 または机上に設置します。

#### **ステップ4:入力と出力を接続します**

入出力カードをカード スロットに挿入し、入力と出力を接続します。

本機の電源が入っているときにカードをスロットに挿入できます。

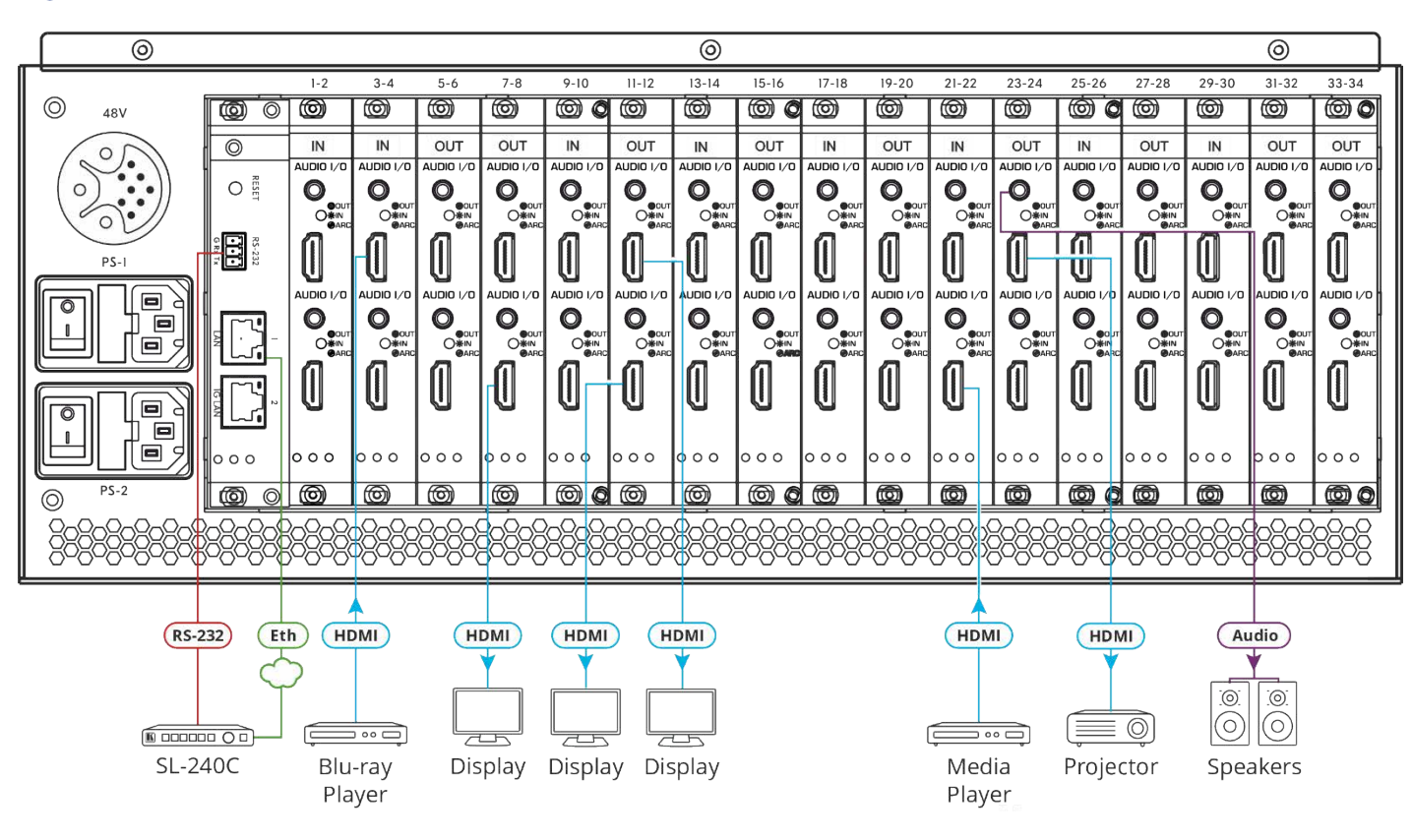

最適な伝送距離とパフォーマンスを得るには、www.kramerav.com/product/MTX3-34-M で入手可能な推奨 Kramer ケーブルを使用してください。

サードパーティ製のケーブルを使用すると、損傷する可能性があります!

#### **ステップ5:電源を接続します**

電源コードを **MTX3-34-M** に接続し、主電源に差し込みます。

安全上の注意(最新の安全情報については、www.kramerav.com を参照してください)

- **注意:**<br>• リレ ·端子とGPI/Oポートを有する製品については、端子の横またはユーザーマニュアルにある外部接続の許容定格を参照してくだ さい。
- 本体内には、使用者が修理できる部品はありません。
- **警告:**
	- 本機に付属の電源コードのみを使用してください。
	- 本機を電源に接続するときは、アース付きコンセントのみを使用してください。
	- 設置する前に、電源アダプタを主電源から外して電源を切ってください。
	- 本機を開けないでください。高電圧は感電の原因となる可能性があります。資格のある担当者のみがサービスを提供します。
- 継続的なリスク保護を確保するには、本体の底部にある製品ラベルに指定されている定格に従ってのみヒューズを交換してください。
- 環境 (最大周囲温度や空気の流れ等) がデバイスに 適合していることを確認して下さい
- 装置に不均一な負荷をかけないでください
- 回路の過負荷を回避するために、装置の記載されて いる定格を適切に順守してください
- ラックに設置する際は、確実な接地を維持してくだ さい

### **ステップ6:動作パラメータの設定**

フロントパネルから **MTX3-34-M** を操作するには、 テンキーを使用します。

ユニットの電源がオンになると、最後に使用さ れたマトリックス設定がロードされます。 別の設定を取得するには、設定の呼び出し (メ ニュー ボタンを 4回押す) を使用して保存され ている設定をプリセットからロードするか、 **Default Setup** を押してマトリックスをデフォ ルト設定または工場出荷時のデフォルト設定に リセットします。 VOSW はビデオ出力ポートID をリストし、 VISW はその上の IDに接続されているビデオ入 力ポートID を表示します。

電源を入れると、LCDディスプレイに次の画面が順番に表示され ます:

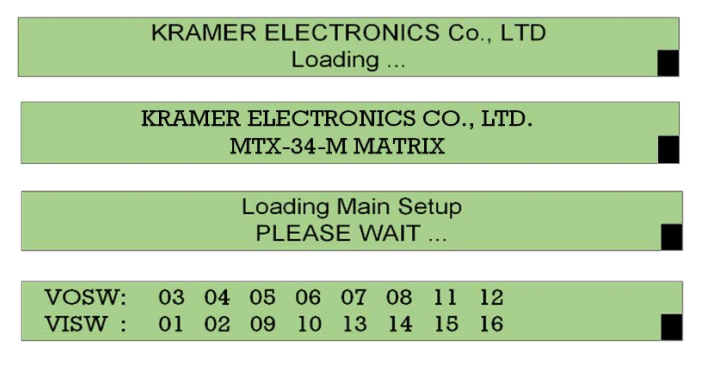

### **ステップ7:MTX3-34-M の操作**

**MTX3-34-M** を以下経由で操作します:

- フロントパネルのボタン。
- イーサネット上の内臓Webページ。初めて ログインするときは、新しいパスワードを 設定するように求められます。
- リモートでは、タッチ クリーン システム、 - July - The Trust - The Trust - The Trust - The Trust - The Trust - The Trust - The Trust - The Trust - The T 信された RS-232 シリアル コマンドを使 用します。
- イーサネット経由で送信されるプロトコル 3000コマンド。
- プロトコル 3000コマンドは、ミニ USB サービスポートを介して送信できます。

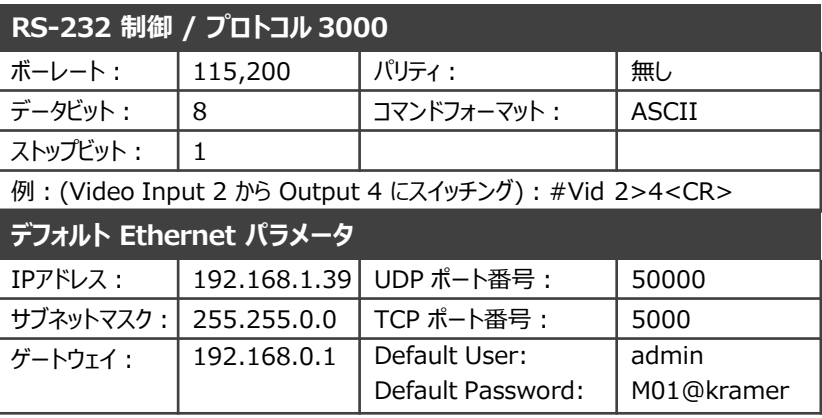

HDMI、HDMI High-Definition Multimedia Interface、および HDMI Logo という用語は、HDMI Licensing Administrator, Inc. の商標または登録商標です。

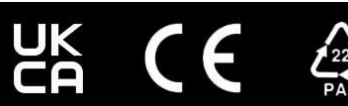